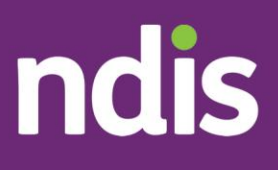

## **Checklist – Unregistered support coordinators and psychosocial recovery coaches**

The checklist below will help unregistered support coordinators and recovery coaches understand the steps involved to begin using the new my NDIS provider portal.

## **How to create my PRODA account**

- Unregistered support coordinators and recovery coaches will use both the existing myplace provider portal and the new my NDIS provider portal.
- The existing [myplace provider portal](https://www.ndis.gov.au/providers/working-provider/myplace-provider-portal-and-resources) will:
	- o Show high-level information about your organisation.
- The new [my NDIS provider portal](https://improvements.ndis.gov.au/my-ndis-provider-portal) is used to:
	- o View participants linked to you.
	- o Receive and accept or decline participant requests for service (RFS).
	- o Upload the new reporting templates, when required.
- To gain access to the new my NDIS provider portal, unregistered support coordinators and recovery coaches are required to [create a PRODA account.](https://www.ndis.gov.au/providers/working-provider/myplace-provider-portal-and-resources)

## **Once you have created a PRODA account**

- You can now contact [provider.support@ndis.gov.au](mailto:provider.support@ndis.gov.au) or call us on 1800 800 110 to link your account to the new my NDIS provider portal.
- You will need to provide the NDIA with your:
	- o ABN (Australian Business Number)
- o organisation legal name
- o organisation trading name
- o physical and postal address
- o contact details, including full name, email and phone number
- o evidence of business registration.
- Evidence of business registration includes certificates and official documentation issued by a Government Agency when the business/ABN is registered, for example:
	- o Providers can find their ABN details by using the [ABN Lookup](https://www.abr.business.gov.au/) tool on the [Australian Business Register \(ABR\)](https://www.abr.gov.au/) website.
	- o Providers can find their business name registration certificate by searching their ABN on the [Australian Securities and Investments](https://asic.gov.au/)  [Commission \(ASIC\)](https://asic.gov.au/) website.
- The NDIA will create a record in our computer system and will send you a link to enable access to the my NDIS provider portal.
- Once the participant has provided consent, you will be able to submit reports related to the participant.

If you need further support, please email [provider.support@ndis.gov.au](mailto:provider.support@ndis.gov.au) or call us on 1800 800 110.